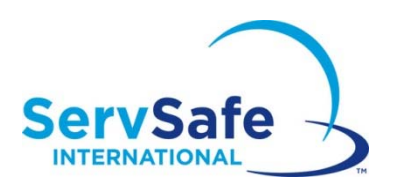

## **Instrucciones para ver los certificados en el sitio web de ServSafeInternational**

## **Para los estudiantes**

Si el estudiante desea ver su certificado, debe iniciar una sesión en ServSafeInternational.com y hacer clic en el enlace a la izquierda titulado "Imprimir certificado". Luego, debe hacer clic en "Ver" para guardar o imprimir el certificado.

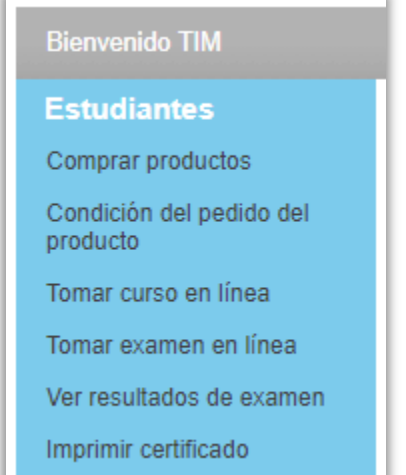

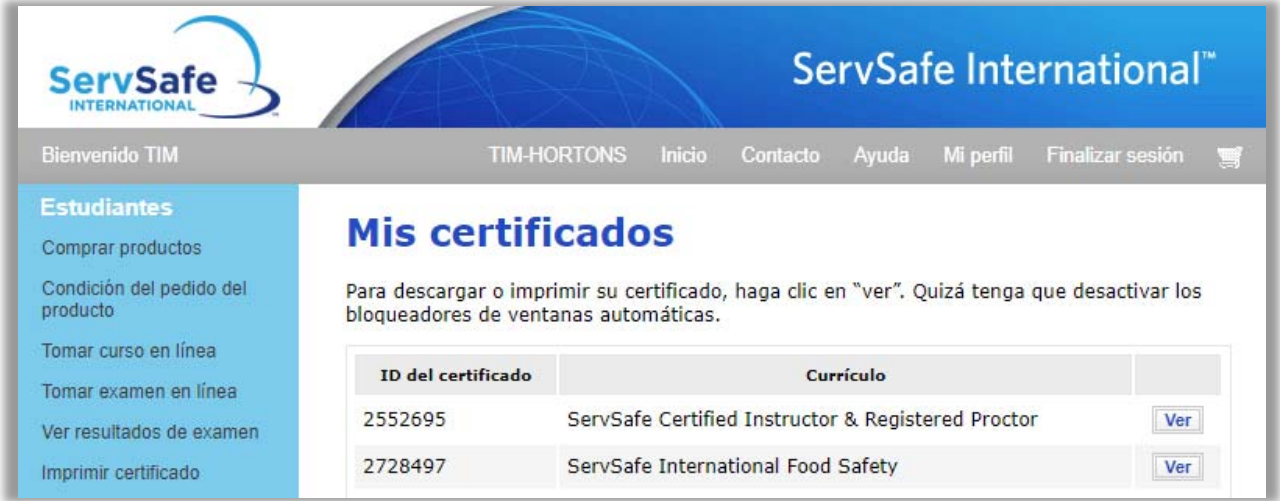